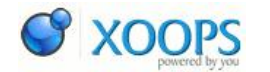

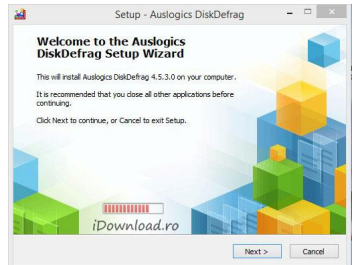

Cum se defragmenteazÄ rapid È li se optimizeazÄ hard-diskul Category : [Tutoriale Recenzii](https://www.idownload.ro/modules/publisher/category.php?categoryid=1) Publicat de admin in 06-Apr-2014 16:32

Instalarea È∏i dezinstalarea programelor, È∏tergerea È∏i crearea de fiÈ∏iere duce  $d$ upÄ $\cap$  o anumitÄ $\cap$  perioadÄ $\cap$  de utilizare a computerului la fragmentarea datelor de pe hard-disk. AceastÄ fragmentare poate genera pornirea greoaie, blocarea sistemului È $\Box$ i apariÈ $\Box$ ia erorilor.

Auslogics Disk Defrag este un program realizat pentru optimizarea rapid $\mathsf{A} \Box$  a hard disk-urilor moderne. Defragmenteaz $\overline{A}$  rapid parti $\overline{E}$ iile, mult mai repede dec $\overline{A}$ ¢t funcÈ $\Box$ ia de defragmentare din Windows.

Instalarea

 $\rm \AA$  nainte de a  $\rm \AA$ ®ncepe instalarea acestui program este recomandat sa  $\tilde{A}$ ®nchideÈ $\Box$ i toate aplicaÈ $\Box$ iile deschise.

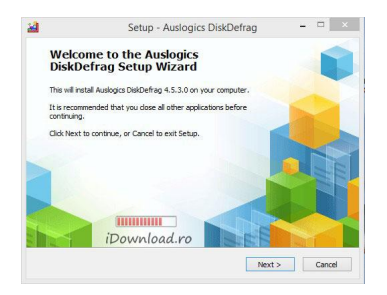

̸n timpul instalÄ∏rii trebuie sa fiÈ∏i atenÈ∏i deoarece programul se oferÄ∏ sa instaleze È∏i o altÄ∏ aplicaÈ∏ie pentru backup numita MyPCBackup. Pentru a nu instala MyPCBackup trebuie sa debifaÈ $\Box$ i cÄ $\Box$ suÈ $\Box$ a "Check if you want to install...".

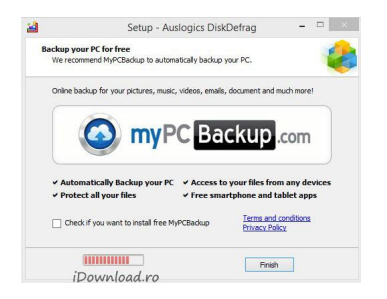

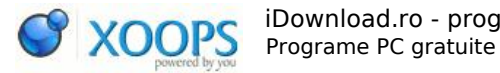

## Utilizarea

Auslogics Disk Defrag este uÈ $\Box$ or de utilizat, are o interfaÈ $\Box$ Ä $\Box$ bine organizatÄ $\Box$ È $\Box$ i este foarte intuitiv.

PuteÈ∏i alege partiÈ∏ia pe care o doriÈ∏i defragmentata È∏i puteÈ∏i alege oprirea computerului dupÄ terminarea defragmentÄ rii.

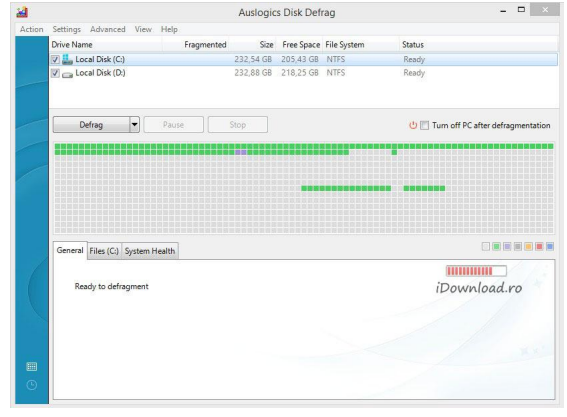

Pentru a  $\tilde{A}$ ®ncepe procesul de defragmentare trebuie sÄ∏ apÄ∏saÈ∏i butonul Defrag.

DacÄ aveÈ li mai multe partitii programul analizeazÄ | È li defragmenteazÄ | toate partiÈ $\prod$ iile  $\tilde{A} \otimes n$  acelaÈ $\prod$ i timp, reduc $\tilde{A} \phi$ nd astfel timpul pentru aceasta operaÈ $\prod$ iune. DupÄ∏ ce terminÄ∏ defragmentarea Auslogics Disk Defrag afiÈ∏eazÄ∏ un raport detailat È $\|\cdot\|$  numÄ $\|\cdot\|$ rul fiÈ $\|\cdot\|$ ierelor junk precum È $\|\cdot\|$  spaÈ $\|\cdot\|$ iul ocupat de acestea pe hard.

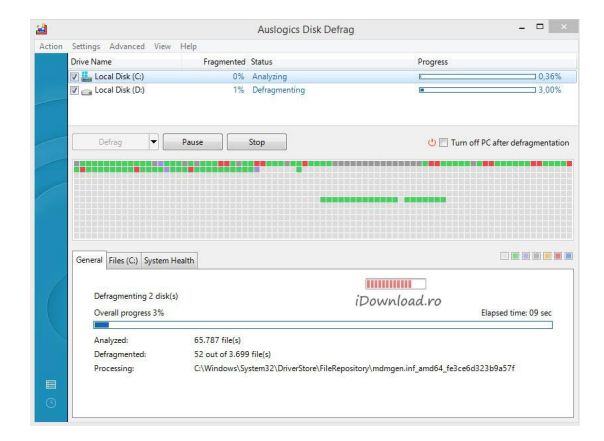

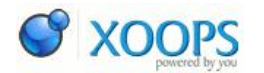

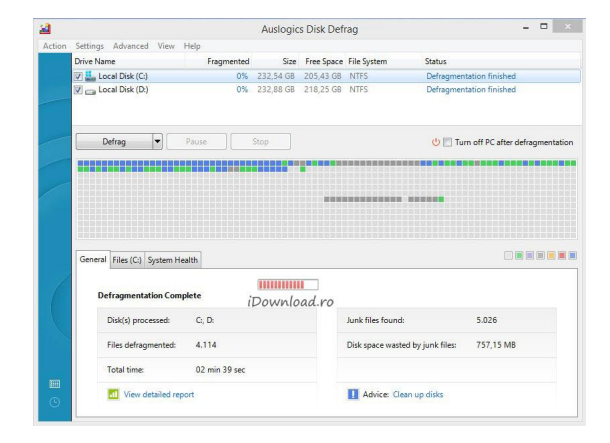

## Concluzii

Pro: Chiar dacÄ aveÈ i un hard-disk mai mare Auslogics Disk Defrag îÈ i face treaba într-un timp foarte scurt. Ã[]n câteva minute Disk Defrag poate defragmenta un hard-disk de peste 500 de GB.

DupÄ defragmentare sistemul rÄ spunde mai rapid la comenzi È i se poate observa o îmbunÄ∏tÄ∏È∏ire a stabilitÄ∏È∏ii computerului

Contra: DupÄ<sub>l</sub> defragmentare, deÈ<sub>l</sub> afiÈ<sub>leaz</sub>Ä<sub>l</sub> numÄ<sub>l</sub> rul fisierelor junk si spaÈ[liul ocupat de acestea, nu oferÄ[] o modalitatea rapida de È[ltergere direct din acest program.

[DOWNLOAD Auslogics Disk Defrag](http://www.idownload.ro/modules/wfdownloads/singlefile.php?cid=153&lid=2547)